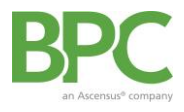

Use the BPC web portal or mobile app (search "BPC Benefits" in your app store) to manage every aspect of your account on the go! Instructions below are designed for the online portal, but the same basic steps also apply if registering on the mobile app.

**Step 1**: Go t[o https://bpc.wealthcareportal.com](https://bpc.wealthcareportal.com/) and click "Register". *If you are on a mobile device click on "Register" upon opening the app*.

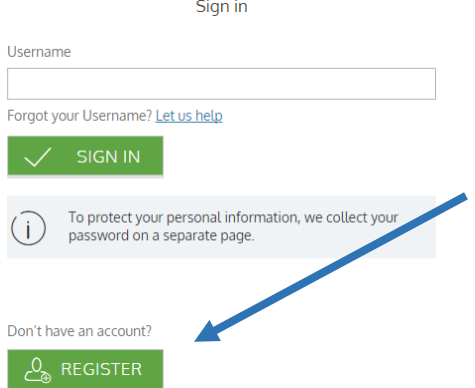

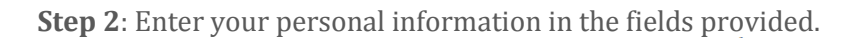

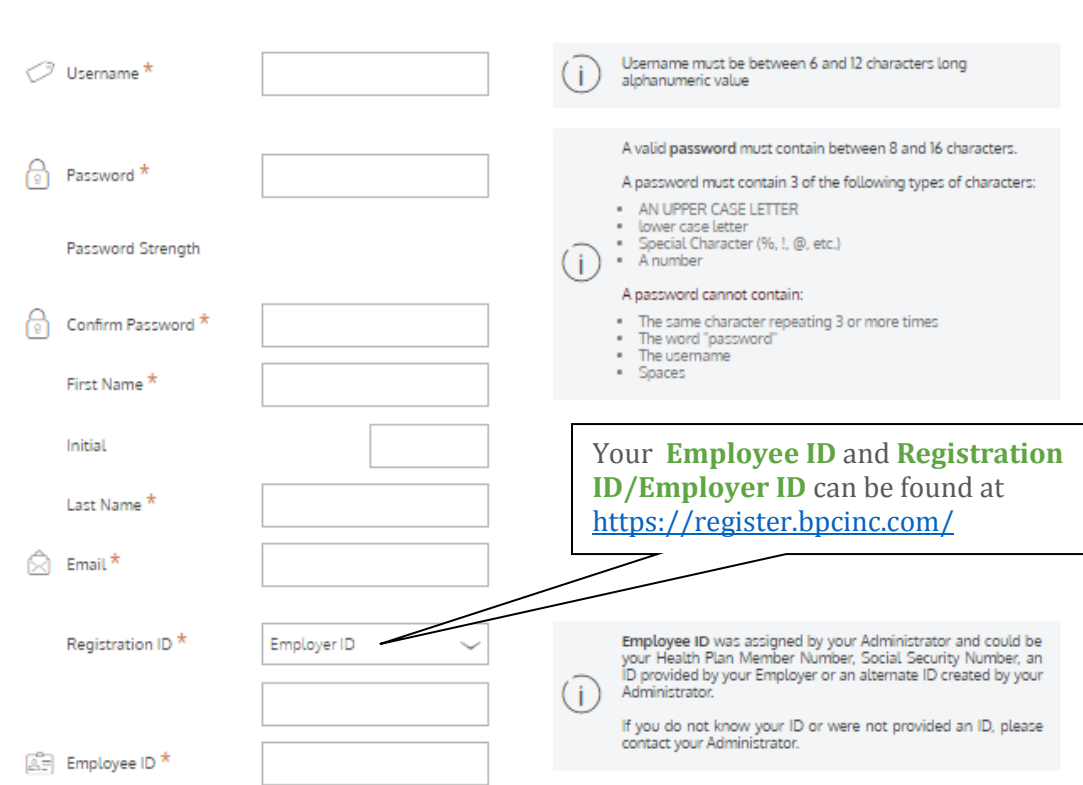

STEP 1 STEP 2  $\overline{\smash{\big)}\,$  STEP 3  $\overline{\smash{\big)}\,}$  STEP 4  $\overline{\smash{\big)}\,}$ 

## **Step 3**: Setup security questions and answers

*Please be sure to document this information, including your username, for future reference. Note: BPC cannot access your password or the answers to your security questions*

**Step 4**: Verify all of your information, and submit!

*Forget something? – You can retrieve your username by clicking next to "Forgot Your Username" or your password by entering your username, hitting Continue, and then clicking "Forgot Your Password?"*